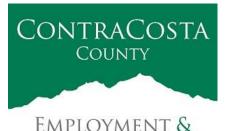

**HUMAN SERVICES** 

## MEMORANDUM

Kathy Gallagher, Director

Date: March 10, 2022

40 Douglas Drive, Martinez, CA 94553 • (925) 608-5000 • Fax (925) 313-9748 • www.ehsd.org

To: All Staff - Less CSB (Code 2)

From: Ecotime Administrators

Subject: Ecotime Timesheet Due Dates for March 1 to March 15 Pay Period

Please read important timesheet due date and cutoff information below. Refer to the <u>Ecotime</u> <u>Resources</u> Intranet page for the most current Cutoff Calendar.

| Due Dates        | Instructions                                                                   |
|------------------|--------------------------------------------------------------------------------|
| Monday, March    | Permanent and Temporary employee timesheets are due to Supervisors for         |
| 14 at 9:00 am:   | review and approval. For WEX employees only: please fax time cards to          |
|                  | (925) 228-0244 or scan in an email to your assigned Payroll Clerk.             |
|                  |                                                                                |
| Wednesday,       | Final date for Supervisors to review, make adjustments, report                 |
| March 16 at 9:00 | discrepancies through <u>Personnel Track-It</u> and approve timesheets. From   |
| am:              | the Transaction Type menu in Track-It, select: Payroll $\rightarrow$ Timesheet |
|                  | Adjustment.                                                                    |
|                  |                                                                                |
| Friday, March 18 | Last day for Supervisors to report additional adjustments to timesheets        |
| by 9:00 am:      | no later than 9:00 am. Create a ticket through Personnel Track-It. From        |
|                  | the Transaction Type menu in Track-It, select: Payroll $\rightarrow$ Timesheet |
|                  | Adjustment.                                                                    |

## Important Cutoff Information

- 1. Note that time reporting received prior to the 9:00 am cutoff on **Wednesday, March 16** will be processed for the March 25 paychecks. Items received after the 9:00 am cutoff will not be processed until the following pay period.
- 2. For all permanent employees, overtime will be paid on the paycheck on the 10<sup>th</sup> of the following month. However, if the overtime occurred in the last workweek of the month payment may not be allocated until the following 10<sup>th</sup> paycheck.

Continued on next page.

Ecotime will be locked for Payroll processing beginning Wednesday, March 16 at 9:00 am.

Report any changes or corrections after 9:00 am by creating a ticket through <u>Personnel Track-It</u>. From the Transaction Type menu in Track-It, select: Payroll→Timesheet Adjustment. Please do not send requests for timesheet adjustments to the Ecotime Help inbox.

\*Please notify Payroll Staff immediately when an employee goes out on, or has returned from a leave of absence (LOA).

## Login to Ecotime

From County connected Internet:

- 1. Use this link: <u>https://ehsd.ecotimebyhbs.com/</u> or click "Ecotime (Payroll)" from the EHSD Home Page.
- 2. Click "Ecotime Cloud Production" to enter Ecotime without using a username and password.

From Non-County connected Internet:

- 1. Use this link: <u>https://ehsd.ecotimebyhbs.com/Ecotime/</u>.
- 2. Enter your 5-digit Employee ID in the Logon ID box. If you forgot your Employee ID, enter your last name in the "Help I Forgot My Login ID" box.
- 3. Enter "123" which is the default password. You will be prompted to enter a new password.

To reset your password:

- 1. Create a ticket through <u>http://ehsdtrkithr/TrackIt/SelfService/Account/LogIn</u> (Personnel Track-It). From the Transaction Type menu in Track-It, select: Ecotime→Password Reset.
- 2. Include the name of your supervisor and your 5-digit employee ID in the ticket.